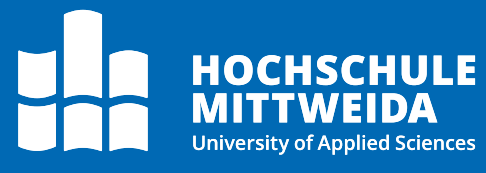

# **Docuware** Verwenden der Suche

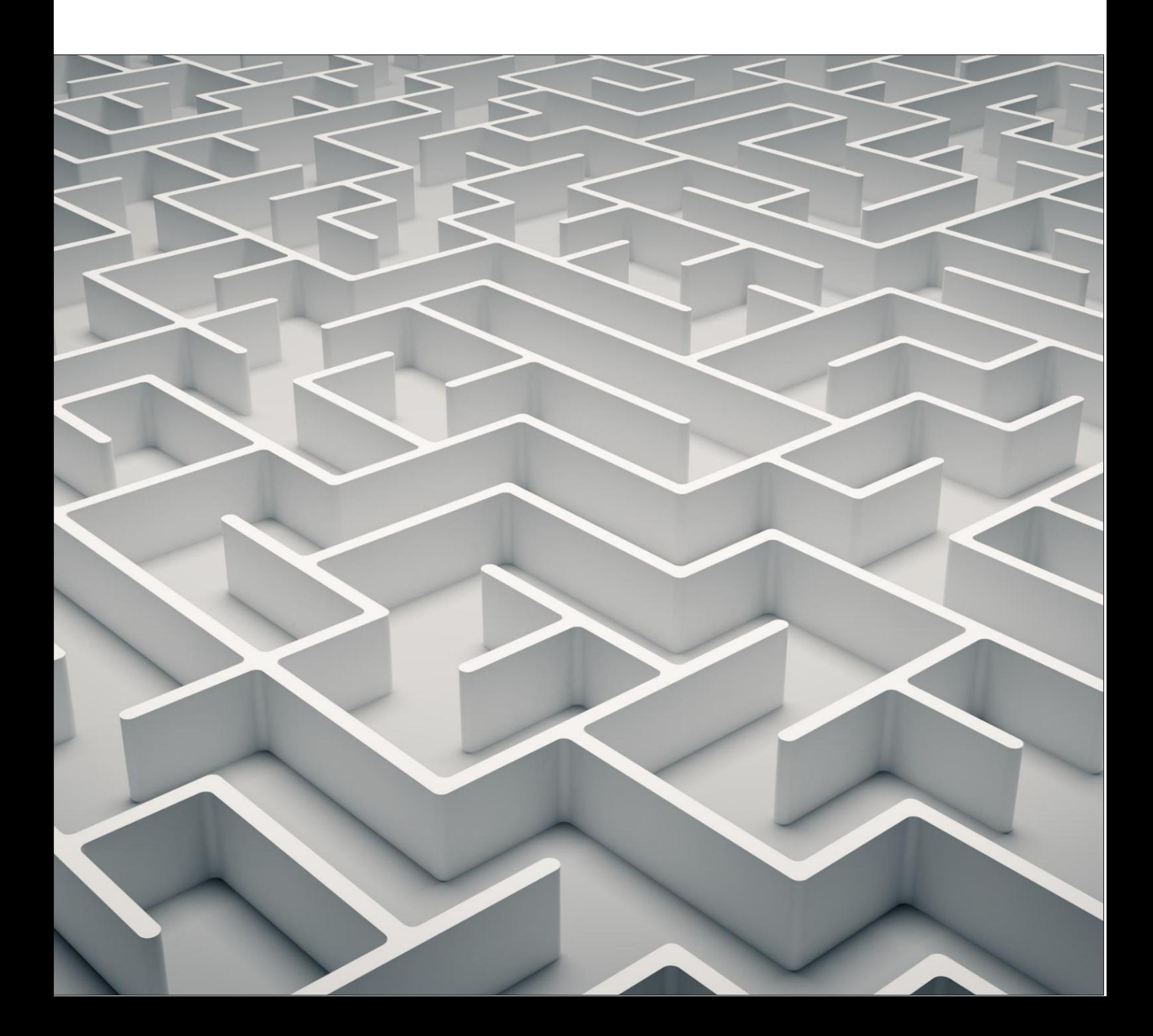

### **Motivation**

Die Grundlage der Arbeit mit einem Dokumentenmanagementsystem ist neben der Indizierung der Dokumente, das effektive Auffinden von abgelegten Dokumenten. Hier kommt der große Vorteil der klassischen Dateiablage zum Tragen: Durch das Verwenden von Metadaten (Indexdaten) können Dokumente nicht nur über ihren eigentlichen Inhalt, sondern über eine Vielzahl von weiteren Informationen abgelegt und gefunden werden.

Diese Anleitung gibt einen Überblick über die umfassenden Suchmöglichkeiten im Docuware.

# **Suchdialoge**

Jedes Archiv im Docuware stellt ein oder mehrere Suchdialoge bereit. Die für Sie bereitgestellten Dialoge erreichen Sie über den Button "Suchen" in der oberen Leiste. Ein Eintrag besteht aus dem Namen des Archivs gefolgt vom Namen des Suchdialogs.

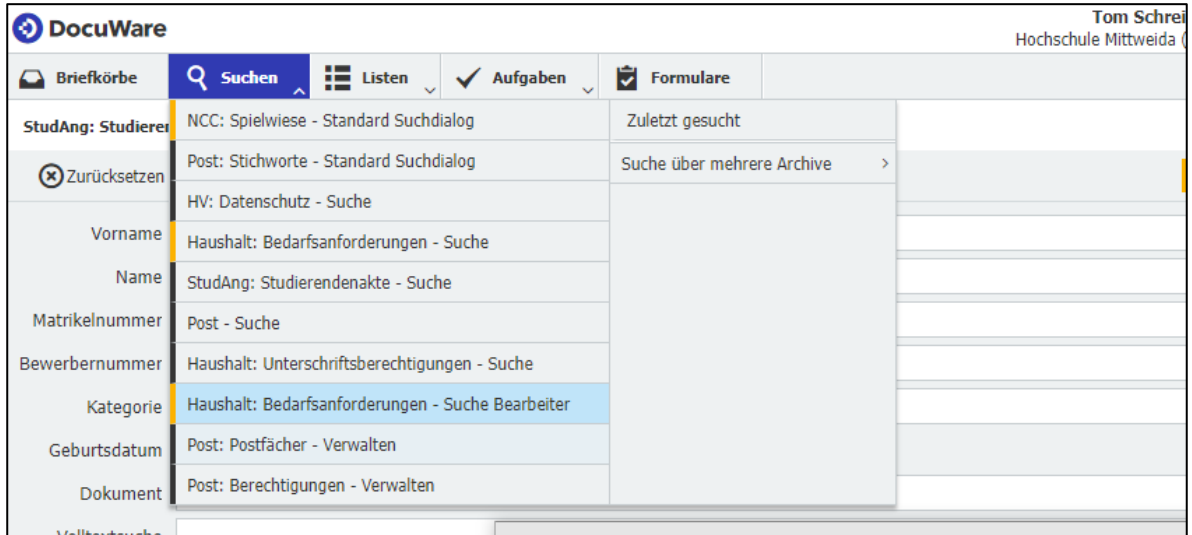

Die Farben haben keine tiefergehende Bedeutung, in der Regel sind alle Archive schwarz. Nur besondere Archive (bspw. Prototypen, Demoarchive) sind farblich hervorgehoben.

Diese Liste kann in Bezug auf die Reihenfolge und welche Suchdialoge hier überhaupt angezeigt werden von jedem Nutzer selbst konfiguriert werden. Dies kann im

persönlichen Einstellungsbereich unter "Profil & Einstellungen" (Klicken auf den eigenen Namen in der oberen Leiste) erfolgen.

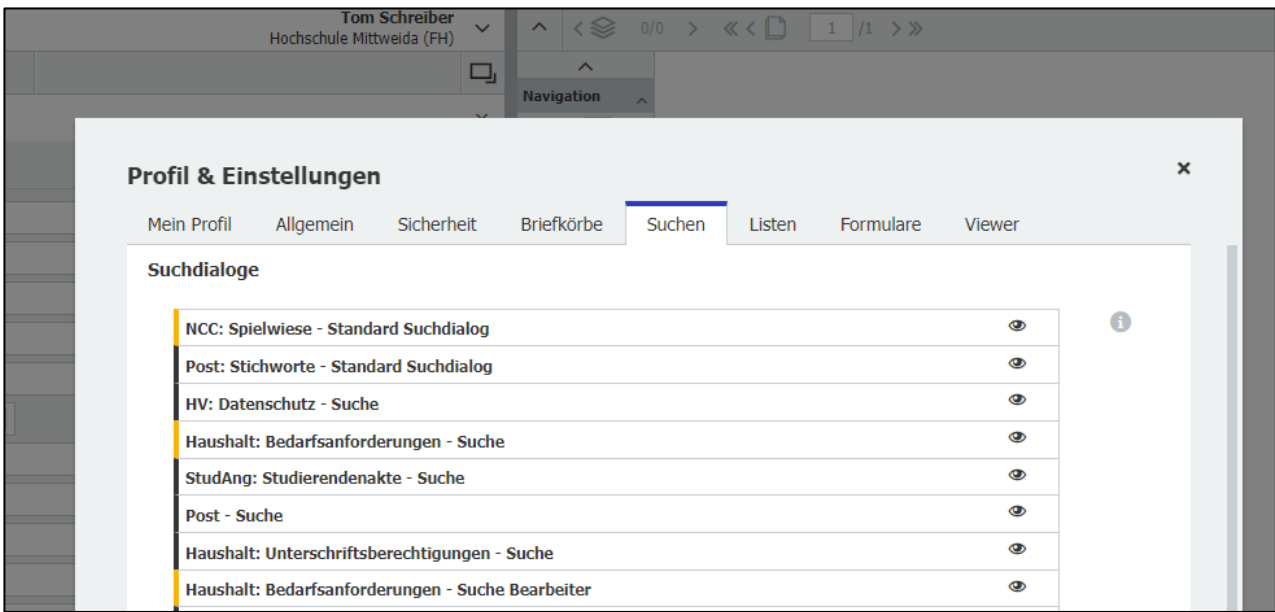

### **Suchmöglichkeiten**

Jeder Dialog bietet je nach verfügbaren Indexfeldern und Konfiguration verschiedene Möglichkeiten zur Suche. Jedes Suchfeld bezieht sich dabei auf ein Indexfeld des Dokumentes. Nach Absenden der Suche wird eine Ergebnisliste angezeigt, welche wiederrum gefiltert und sortiert werden kann.

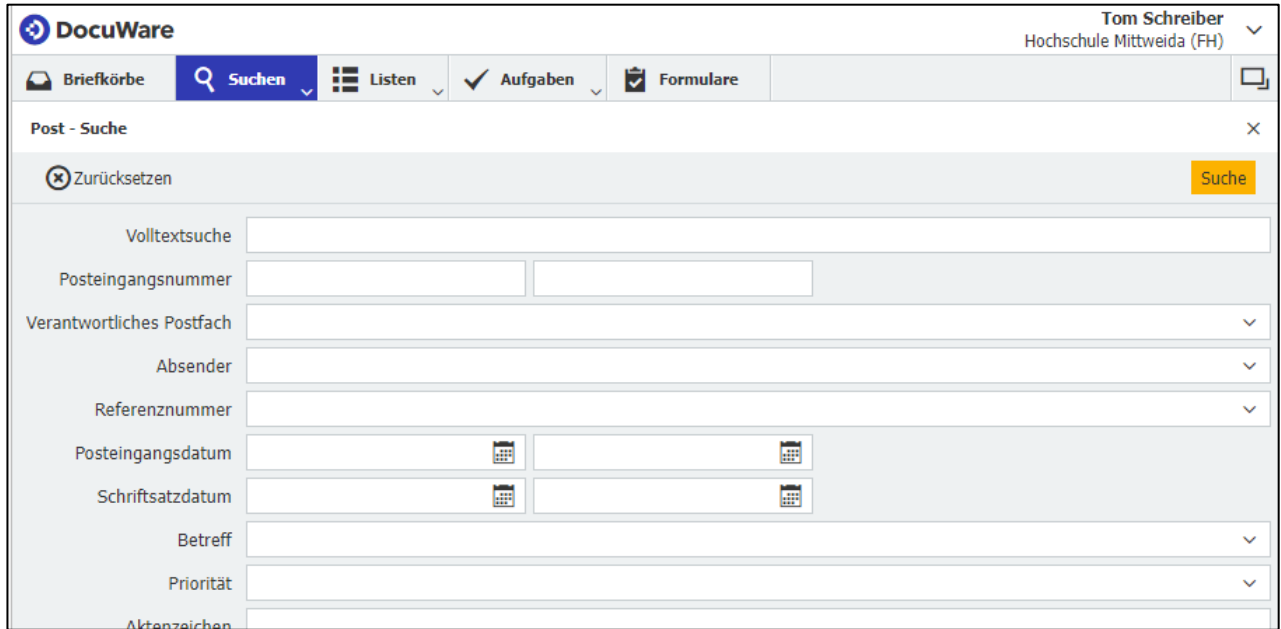

Eine besondere Bedeutung kommt dem Suchfeld "Volltextsuche" oder "Fulltext" zu, sofern dieses für dieses Archiv konfiguriert ist. Dieses bezieht sich nicht auf ein Indexfeld, sondern durchsucht den Inhalt des Dokumentes.

Ein leeres Suchfeld bedeutet, dass dieses Suchfeld bei der Suche nicht beachtet wird und ein beliebiger Wert enthalten sein darf. So ist es in der Regel möglich einfach auf "Suche" (gelber Button oben rechts) zu klicken und eine Ergebnisliste ohne Einschränkungen aufzurufen.

Je nach Art des Indexeintrages sind die Eingabemöglichkeiten unterschiedlich. Die verschiedenen Möglichkeiten stellen sich wie folgt dar:

- **Datumsfelder:** Hier gibt es zwei Felder, der Beginn und das Ende eines Datums-Bereiches (einschließlich der angegebenen Grenzen). Wird nur eines der beiden Felder ausgefüllt, so wird das Gegenstück nicht beachtet, so kann bspw. eine klassische "alles seit letzter Woche"-Suche durchgeführt werden
- **Nummernfelder:** Auch hier gibt es zwei Felder zum Ausfüllen, die sich in der Funktionsweise wie das Datumsfeld verhalten. Will man konkret eine Nummer suchen, muss diese in beiden Feldern gleich sein.

**Textfelder:** Hier gibt es ein Feld zum Ausfüllen für eine klassische Textsuche. Durch die Eingabe einer Zeichenfolge wird dies im entsprechenden Feld gesucht. Je nach Konfiguration des Suchdialogs wird automatisch eine Wildcard-Suche durchgeführt (siehe

• [Suchoperatoren\)](#page-4-0).

Ebenfalls in Abhängigkeit der Konfiguration wird eine Auswahlliste angezeigt, welche entweder feste Einträge vorgibt oder eine Liste der im Archiv verfügbaren Einträge anzeigt.

All die angezeigten Suchfelder können beliebig kombiniert werden. Eine Kombination, erfolgt immer mit einer UND-Verknüpfung. Diese bedeutet das nur die Ergebnisse angezeigt werden, bei denen alle der eingegeben Suchparameter zutreffend sind.

<span id="page-4-0"></span>Die Suchabfragen in den einzelnen Feldern können über Suchparameter noch weiter angepasst werden - dazu mehr im folgenden Abschnitt.

#### **Suchoperatoren**

Über bestimmte Begriffe können Suchbegriffe kombiniert oder nach bestimmten Eigenschaften gesucht werden. Diese Begriffe werden nicht wie normale Suchbegriffe behandelt.

Die wichtigsten Suchoperatoren wären die folgenden:

- \* (Wildcard) Das "Sternchen" bedeutet eine beliebige Zeichenfolge mit beliebiger Länge. So kann nach dem Vorkommen es Wortes gesucht werden
- **AND** -Verknüpft zwei Suchbegriffe, so dass beide enthalten sein müssen
- **OR** -Verknüpft zwei Suchbegriffe, so dass einer der beiden enthalten sein muss (oder beide)
- **NOT**  Die nachfolgende Zeichenfolge darf nicht im Feld auftreten
- **EMPTY()** Gibt alle Datensätze zurück bei denen dieses Feld leer ist
- **NOTEMPTY()** Gibt alle Datensätze zurück bei denen dieses Feld nicht leer ist

Eine vollständige Liste aller möglichen Suchoperatoren mit Beispielen finden sie im [Benutzerhandbuch von Docuware.](https://help.docuware.com/#/home/51009/1/1)

## **Ergebnislisten sortieren & filtern**

Nach einer Suche wird die Ergebnisliste für diese Suche angezeigt. In der Ansicht haben Sie weitere Möglichkeiten, wie das Filtern und das Sortieren der angezeigten Einträge.

Wenn sie mit der Maus über eine Spalte gehen, sehen sie zwei kleine Symbole. Der Trichter ist für das Filtern, die beiden Pfeile für das Sortieren.

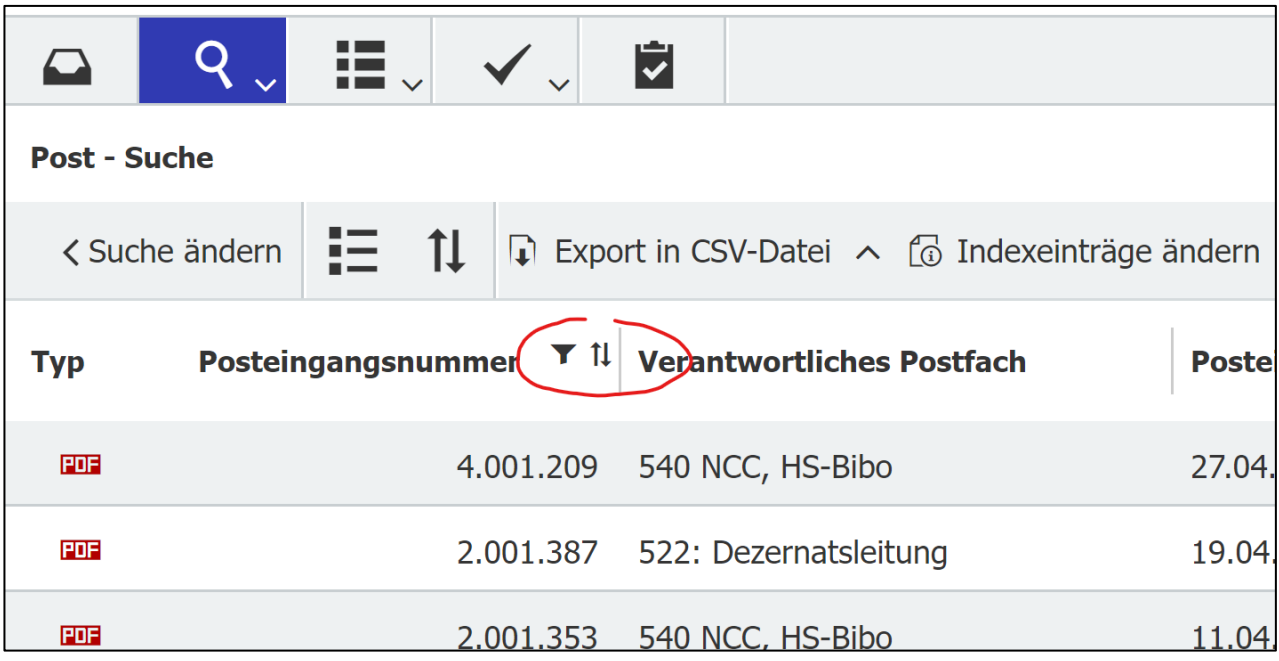

Mit der Option zum Filtern können sie die Ergebnisliste auf bestimmte Einträge in dieser Spalte limitieren, die Auswahlmöglichkeiten für den Filter sehen Sie beim Klicken auf das Filter-Symbol.

Mit einem Klick auf die Sortieroption wird die Ergebnisliste über diese Spalte sortiert, mit einem erneuten Klick wird die Sortierung umgekehrt.

Weiterhin können die Spalten der Ergebnisliste durch Drag'n'Drop (Maustaste nach Klick gedrückt halten) auch umsortiert werden.

# **Weiterführende Links**

#### **DocuWare Client: Dokumente schnell finden**

<https://start.docuware.com/de/blog/produkt/dokumente-schnell-finden>

**Präzise suchen – gezielt finden**

[https://start.docuware.com/de/blog/produkt/suchparameter-f%C3%BCr-gezielte](https://start.docuware.com/de/blog/produkt/suchparameter-f%C3%BCr-gezielte-ergebnisse)[ergebnisse](https://start.docuware.com/de/blog/produkt/suchparameter-f%C3%BCr-gezielte-ergebnisse)

#### **Übersicht der Suchparameter**

<https://help.docuware.com/#/home/51009/1/1>